# *SCT-2200 Fieldbus* **EtherCAT® Quick Setup Guide**

### **Electrical Diagram**

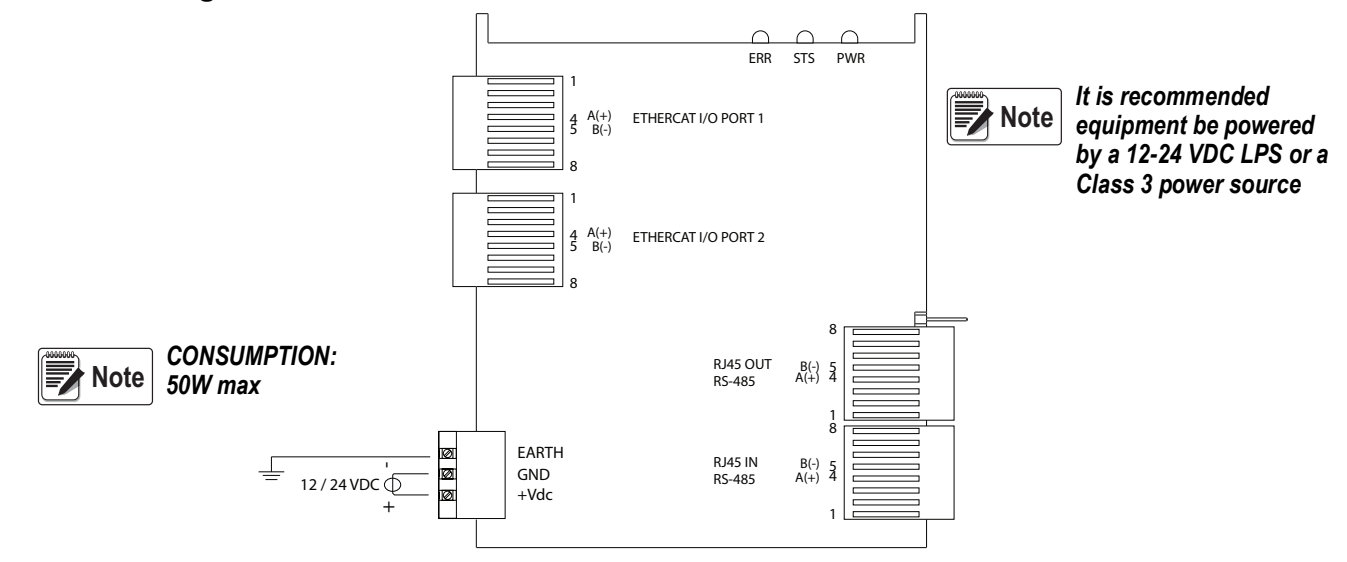

### **Module Connection to SCT-2200 Transmitters**

Use the RJ45 and RS-485 directional ports to connect the EtherCAT Fieldbus Module to one or more SCT-2200

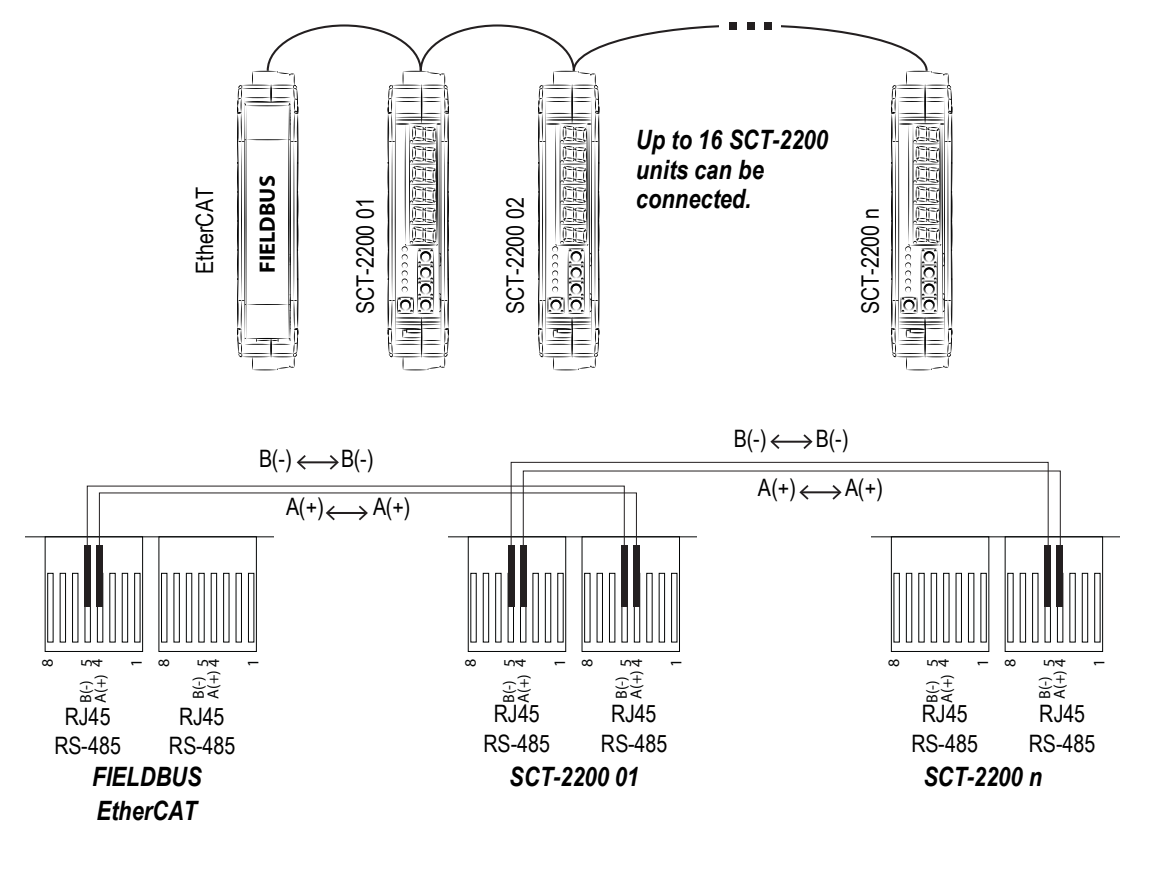

<span id="page-0-0"></span>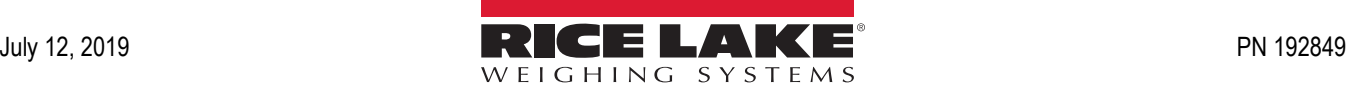

### **Configuration**

The weight transmitter menu is used to configure the EtherCAT Module.

- 1. Reboot the weight transmitter.
- 2. Press the  $\blacktriangleright$  key while the display check is in progress to access the menu:

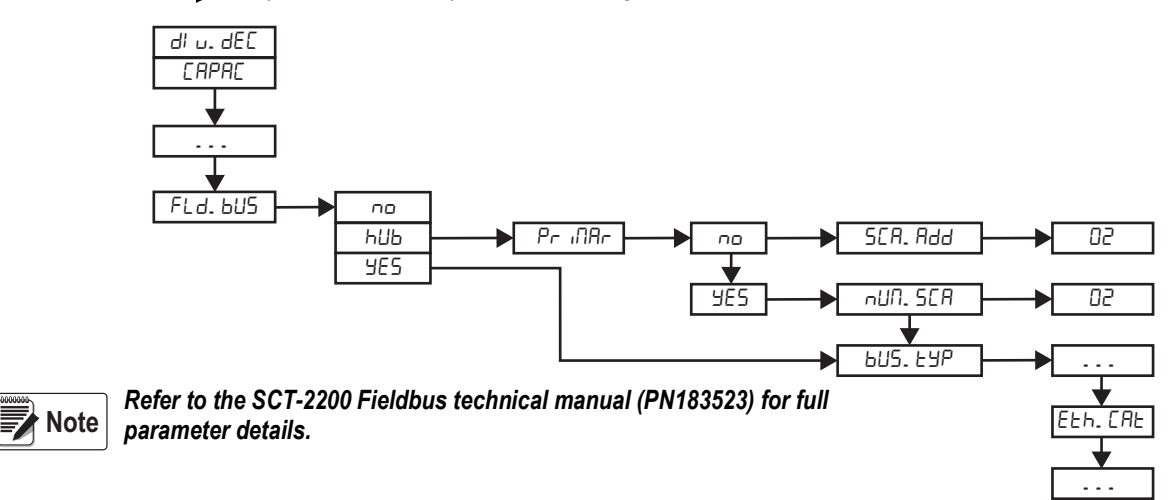

### **Parameter Descriptions**

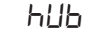

Enables HUB mode

 In HUB mode, identifies the **primary scale** in the network to set the Parameters Pr *BBr* 

**Note**  $|$  **If** <code>F⊾dbUS</code> = YES or <code>hUb, SCT-2200</code> baud rate is automatically set to 115,200 and scale address =  $\Box$  I.

# **Functioning Modes**

### **Single Scale Mode Hub Mode**

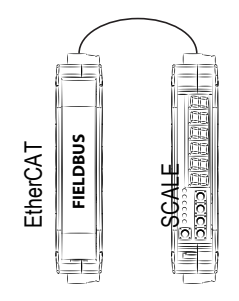

### **Single Scale Mode Configuration Hub Mode Configuration**

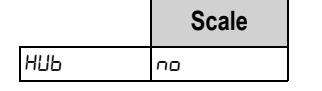

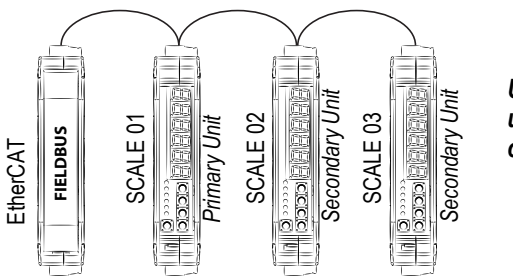

*Up to 16 SCT-2200 units can be connected.*

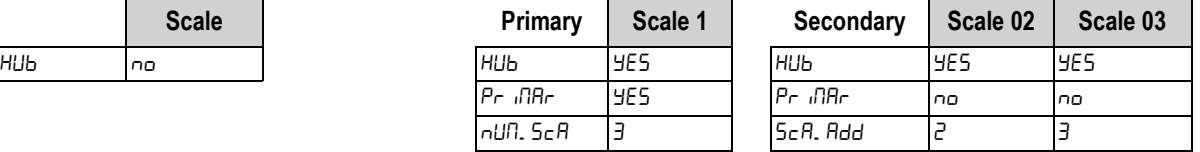

In hub mode all of the parameters must be configured for the primary unit (scale 01). Secondary units need only a few parameters

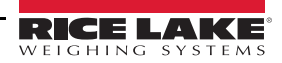

### **Input Data (for data reading) - Single Scale Mode**

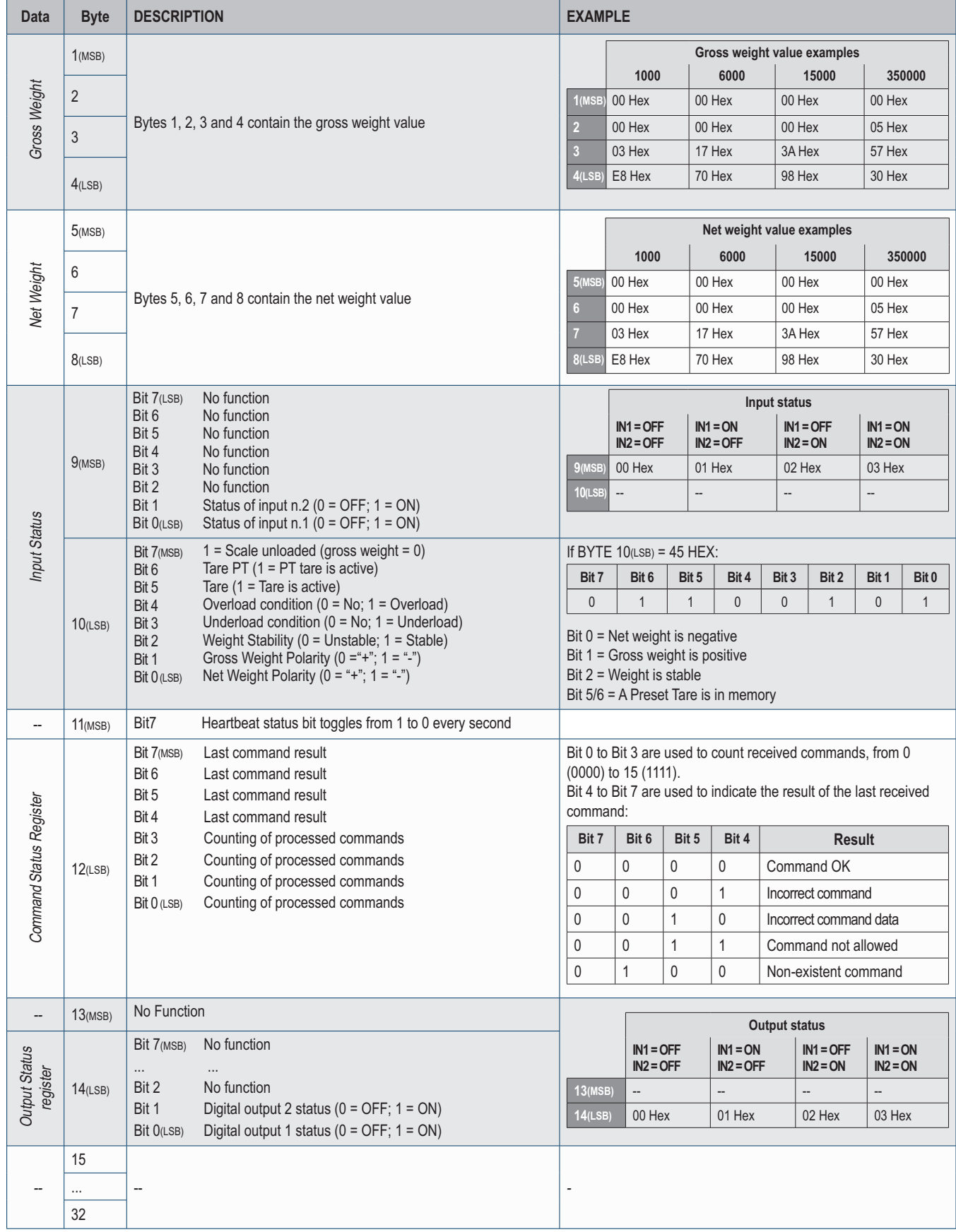

# **Input Data (for data reading) - Hub Mode**

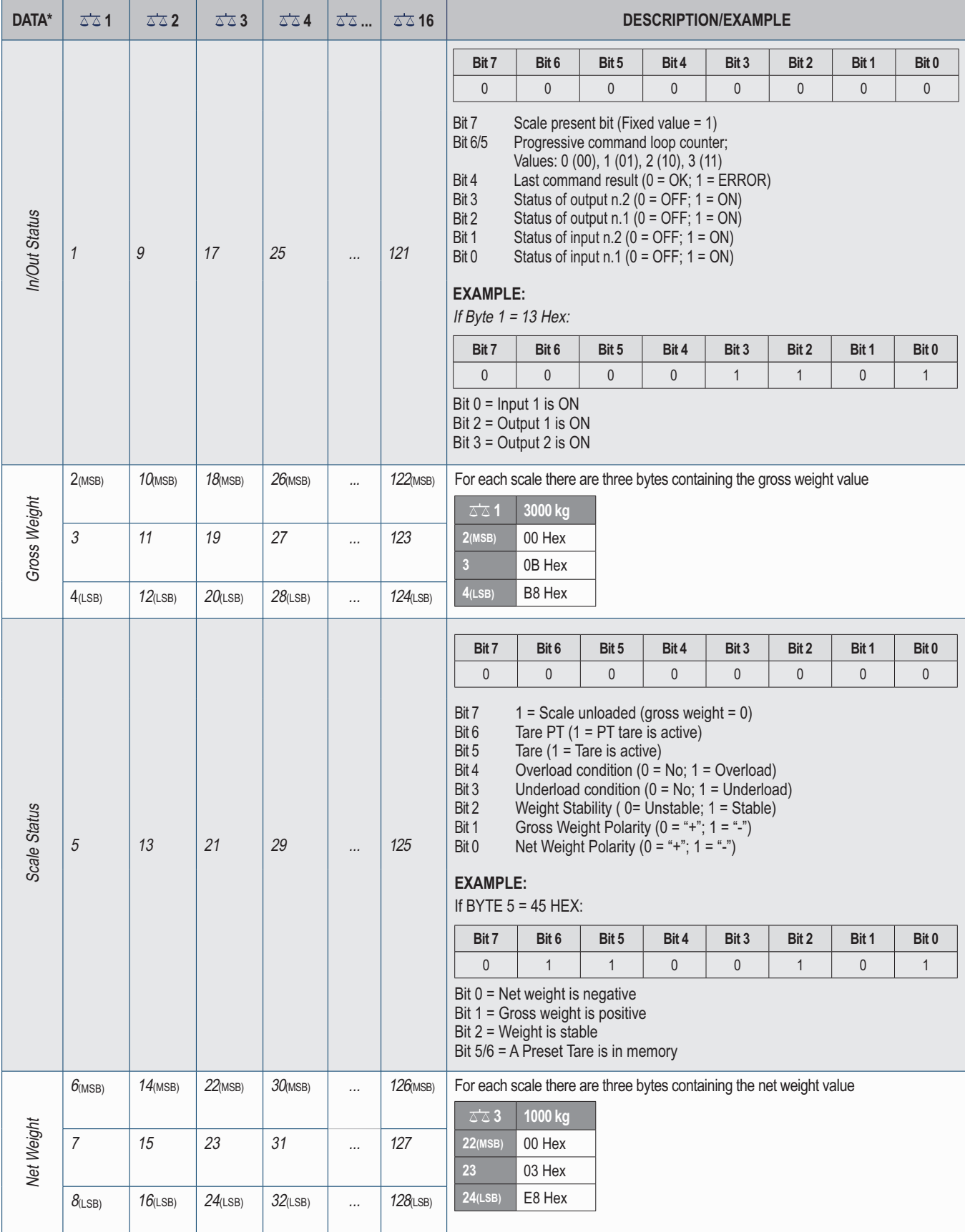

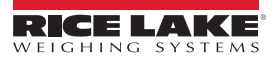

### **Output Data (for sending commands)**

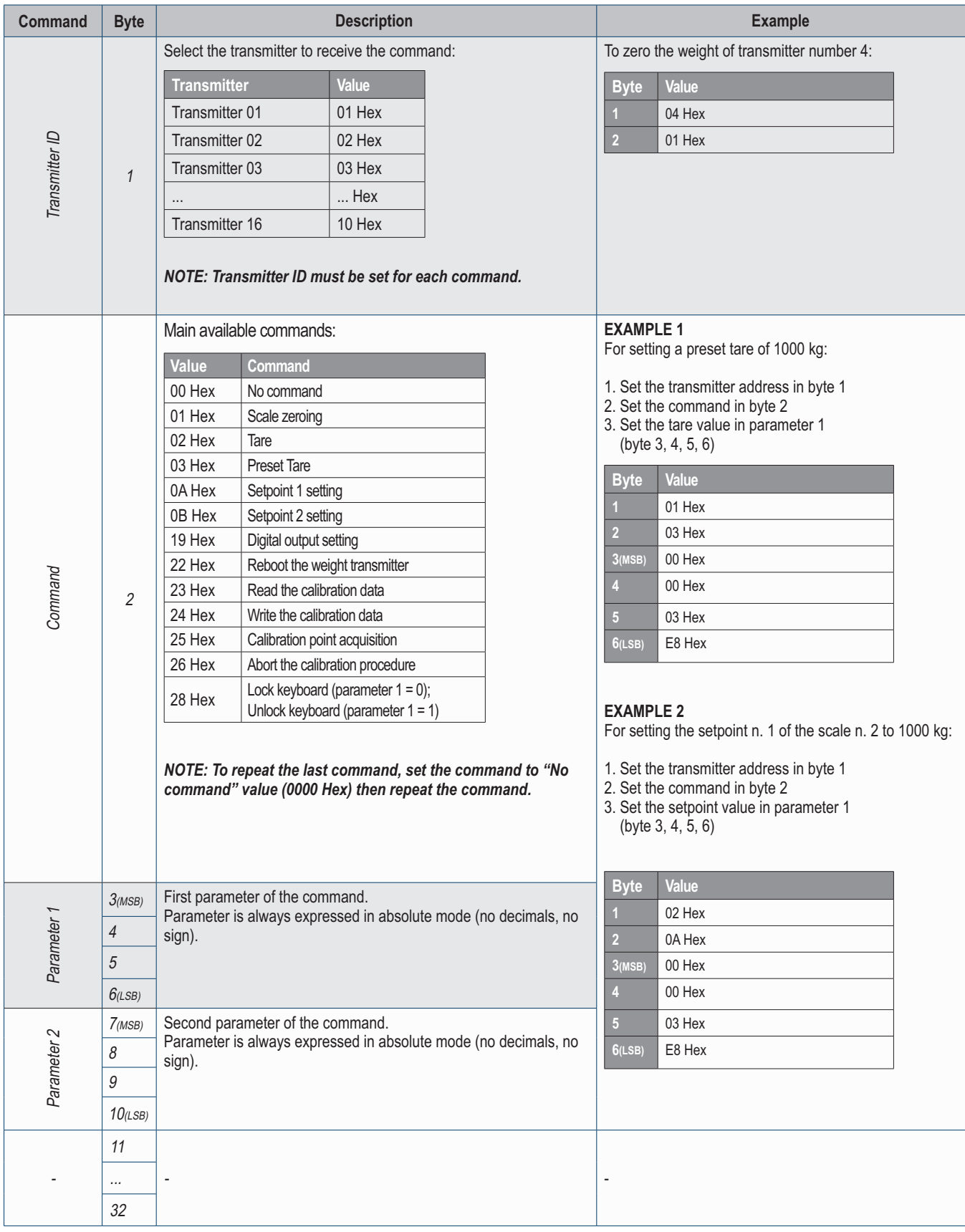

### **Calibration Procedure**

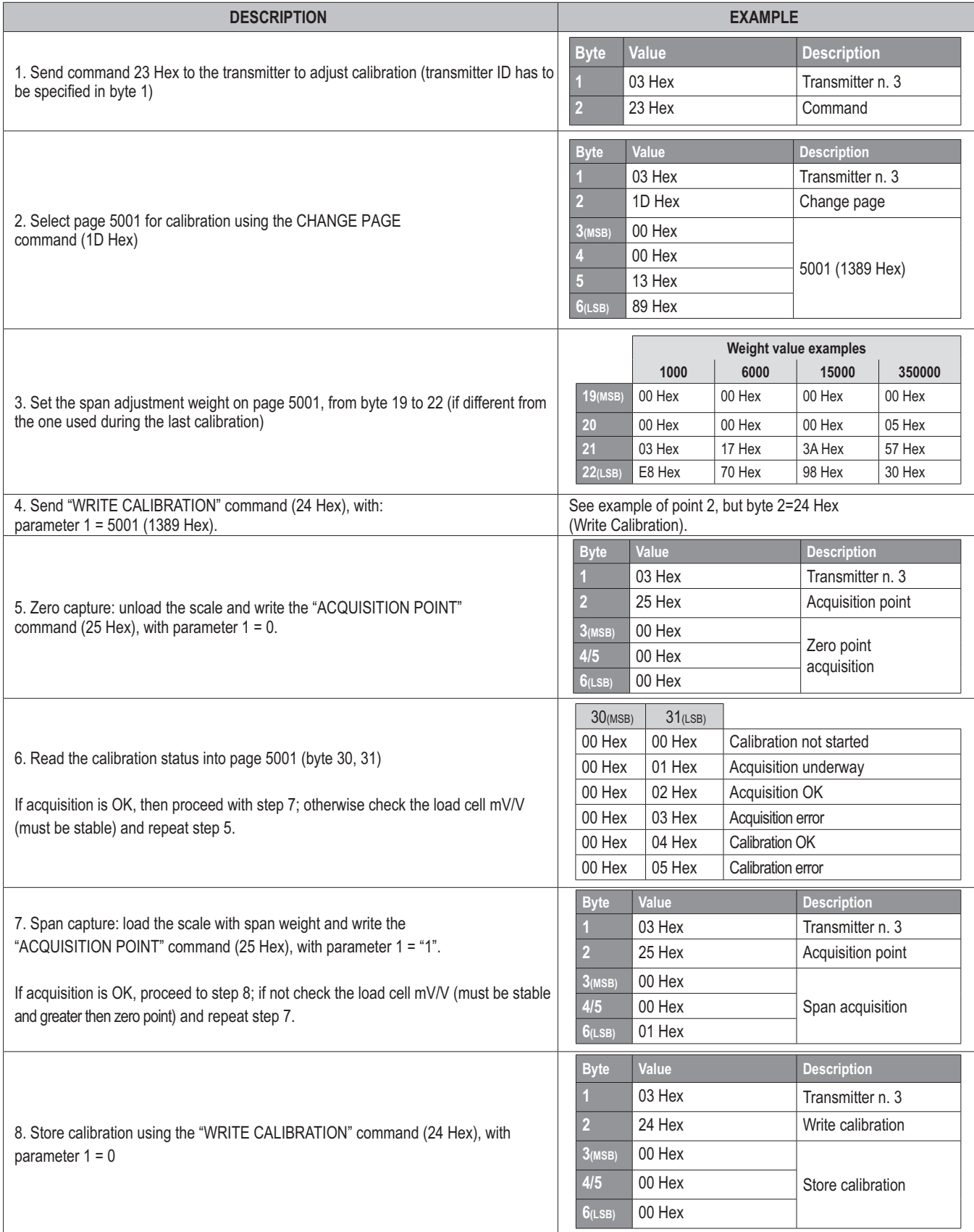

### **Messages**

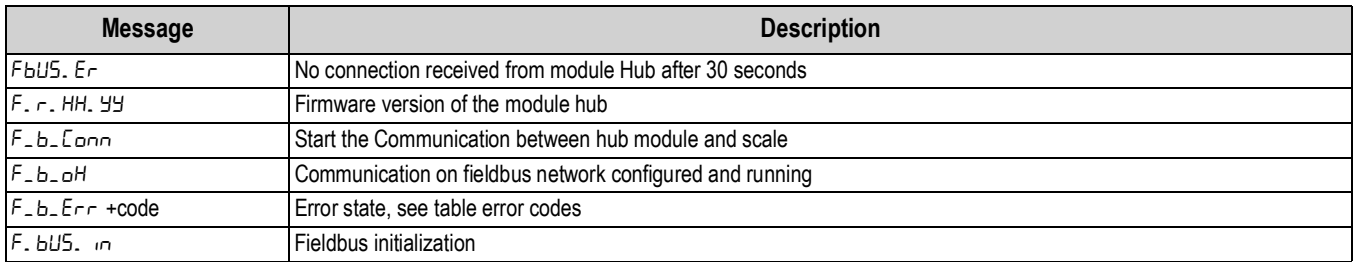

### **Hub Module Error Codes**

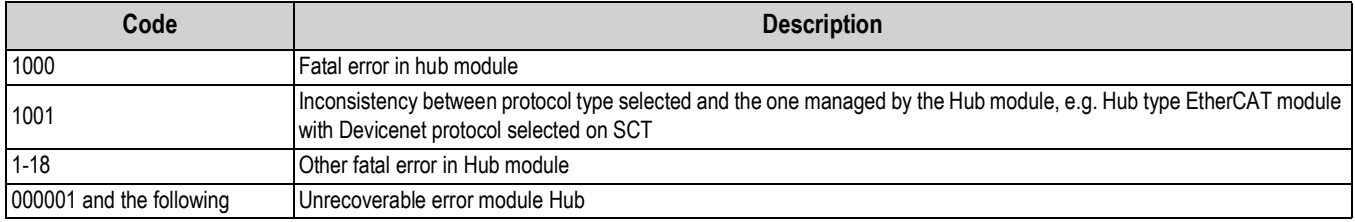

### **Network Error Codes**

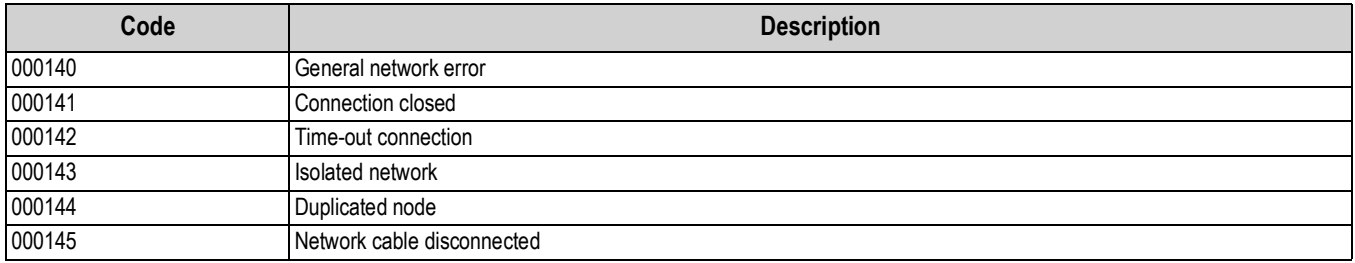

### **Annunciators**

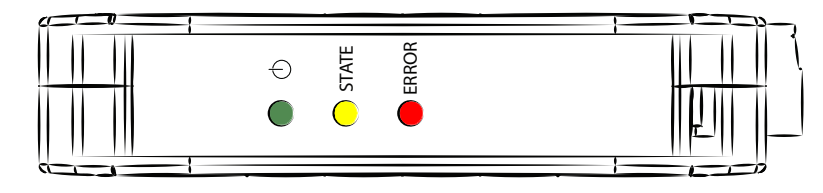

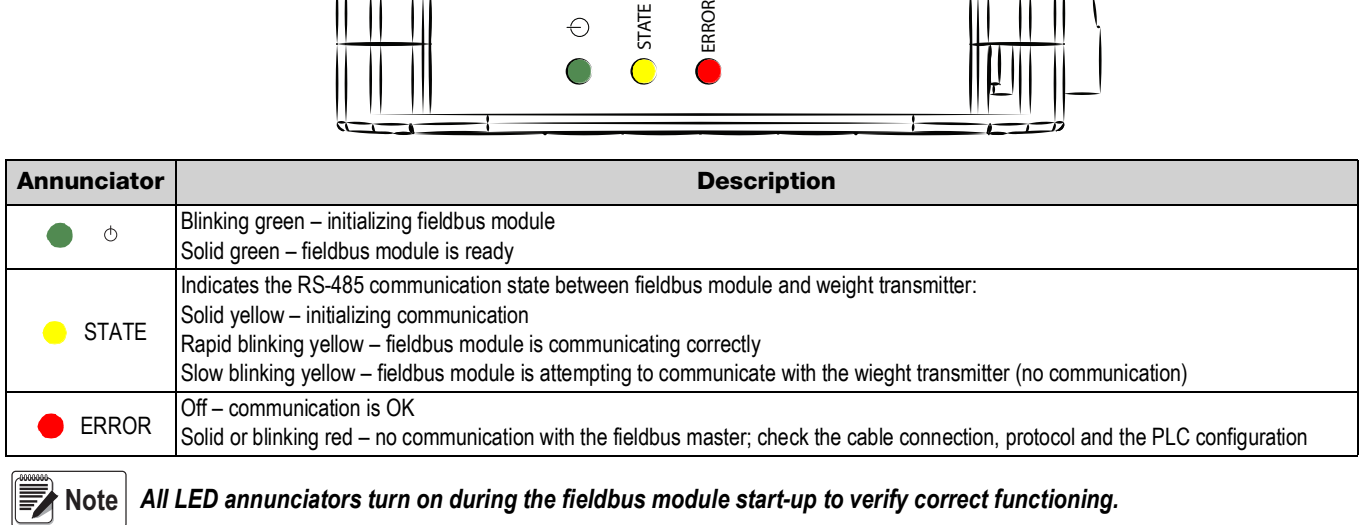

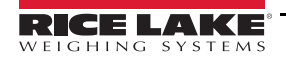

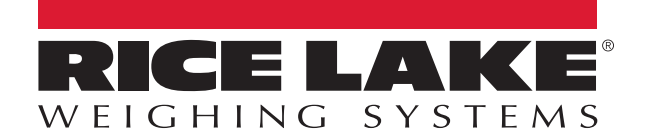

Rice Lake Weighing Systems is an ISO 9001 registered company. © Rice Lake Weighing Systems Specifications subject to change without notice.

230 W. Coleman St. • Rice Lake, WI 54868 • USA U.S. 800-472-6703 • Canada/Mexico 800-321-6703 • International 715-234-9171 • Europe +31 (0)26 472 1319

July 12, 2019 **WWW.ricelake.com [PN 192849](#page-0-0)**